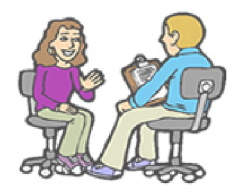

## PARENT-TEACHER INTERVIEW **BOOKING SYSTEM**

## **Instruction for Parents**

Visit the website at [www.ugdsb.ca/pti/](http://www.ugdsb.ca/pti/) . We **recommend Chrome browser. Internet Explorer is incompatible** with this application[.](https://webapps.ugdsb.on.ca/pti/) 

## **1. Login**

Login with the [Ontario Education Number](http://www.edu.gov.on.ca/eng/document/brochure/oen/) (OEN, 9 digits) and Date of Birth of your child during the booking period. Parents may find the OEN on the Student's Report Card. Please contact the school with the OEN and name of your child if you cannot login.

## **2. Book**

Check the timeslot when you like to meet the teacher (parents of elementary students need to select teacher first), uncheck to cancel. The appointments will be saved automatically.

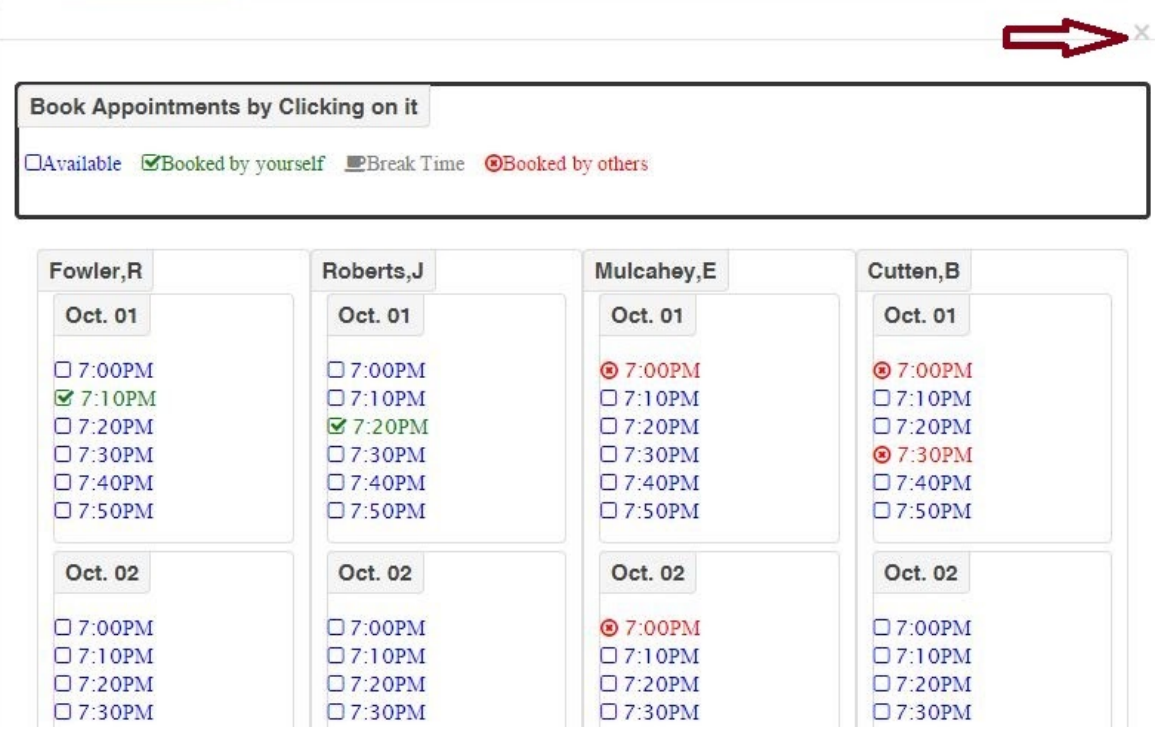

Close above window you will see your interview schedule with location information.